1. Click on the registration lin[khttps://elearn.zerotothree.org/products/the-power-and-science-of](https://elearn.zerotothree.org/products/the-power-and-science-of-collaboration-pennsylvania-key-morning-session)[collaboration-pennsylvania-key-morning-session](https://elearn.zerotothree.org/products/the-power-and-science-of-collaboration-pennsylvania-key-morning-session) and click on the **Register** button

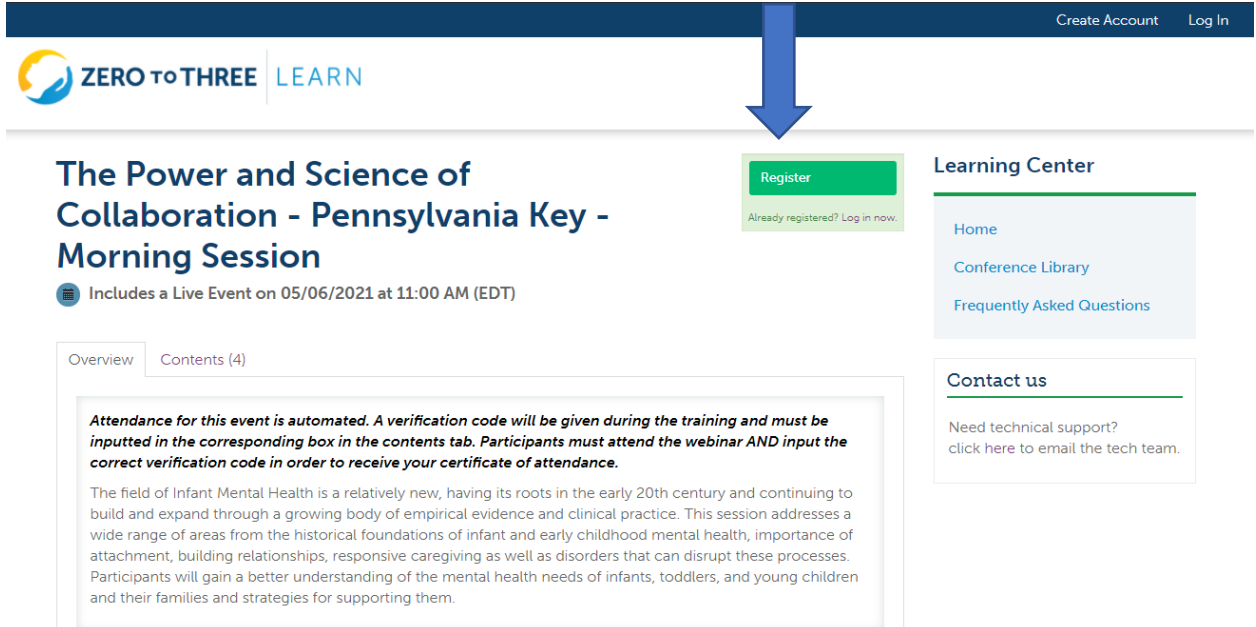

- 2. If this is your first time taking a training with us, please continue to 2a. If you already have an account with us, skip to 2b.
	- a. Click create an account. **Skip to step 4**

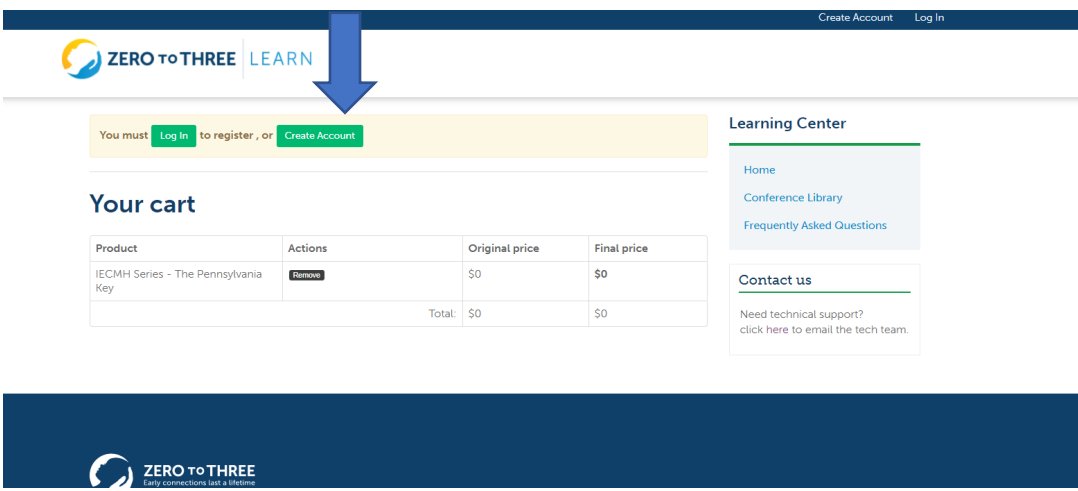

b. If you already have an account with us, click "Log In" and **continue to step 3**.

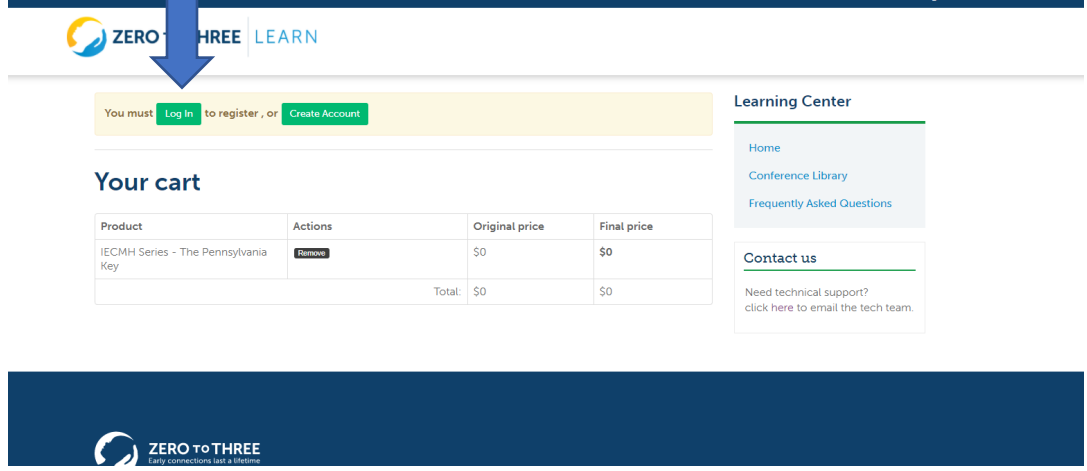

3. Enter your Username and Password and click "log in." **skip to step 7.**

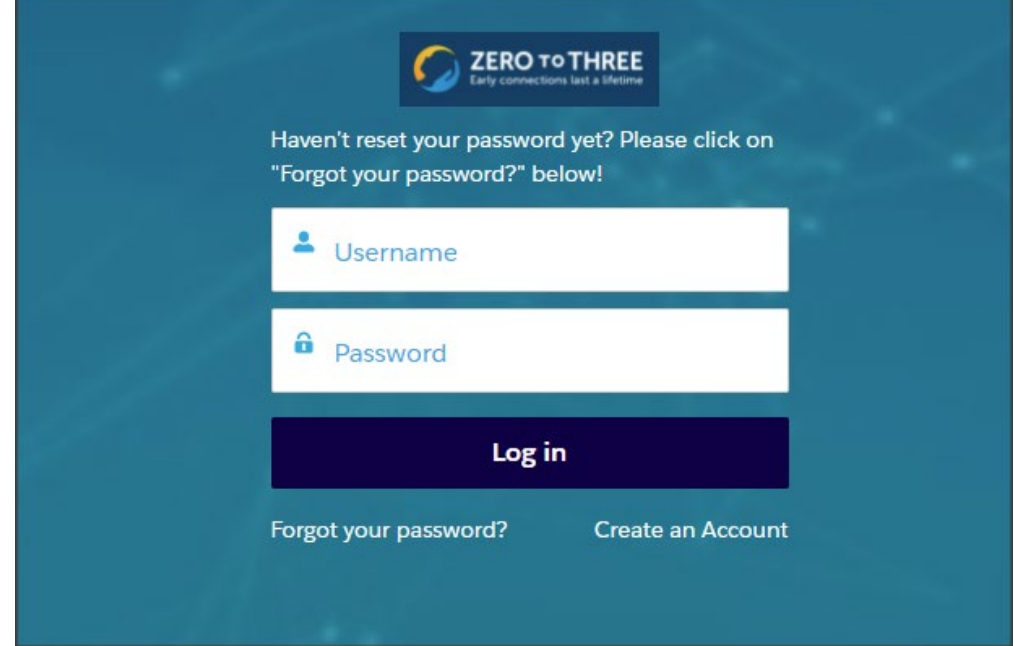

4. Fill in required fields and click on **Create Account.** *Please note this will open in a new tab.*

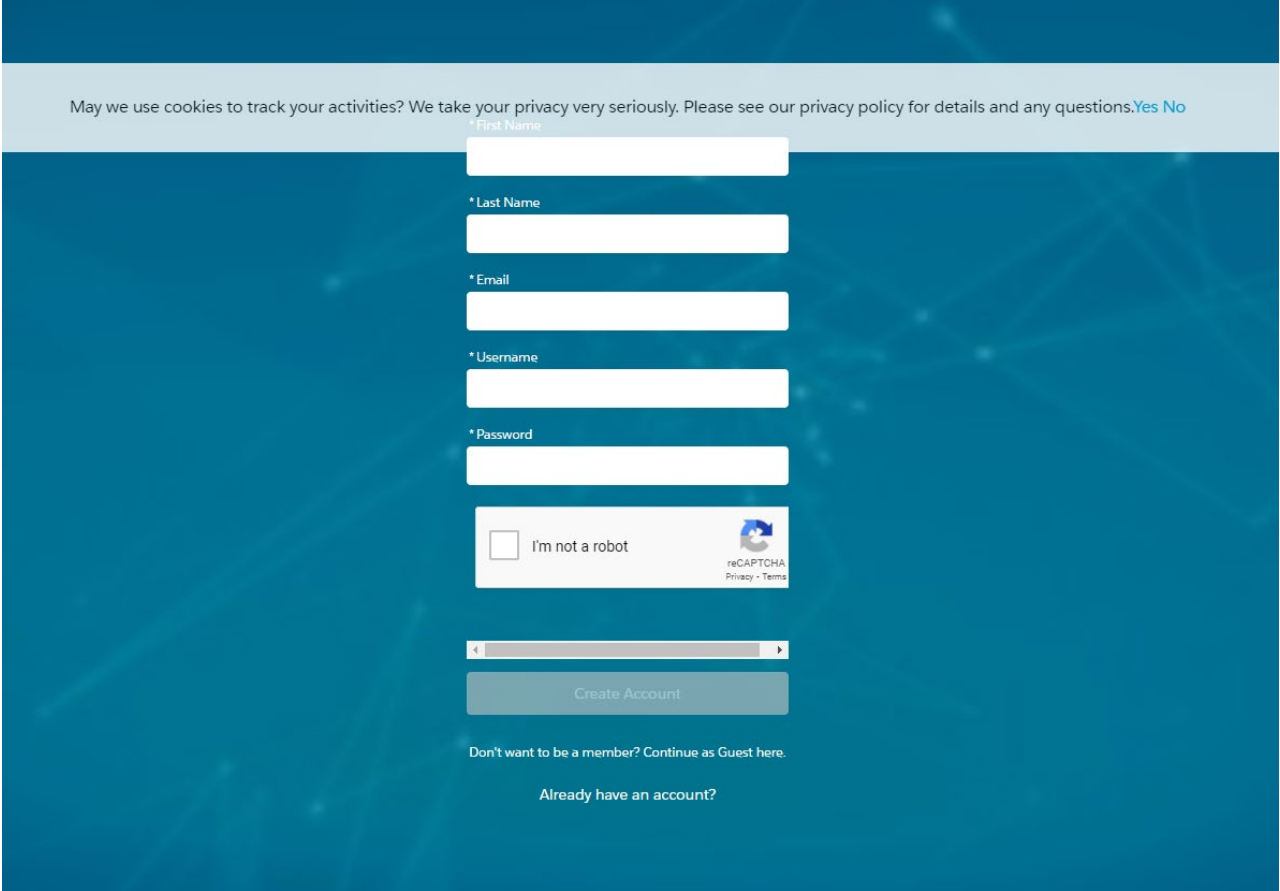

5. Once you are on your profile page, click on the previous tab to go back to the course.

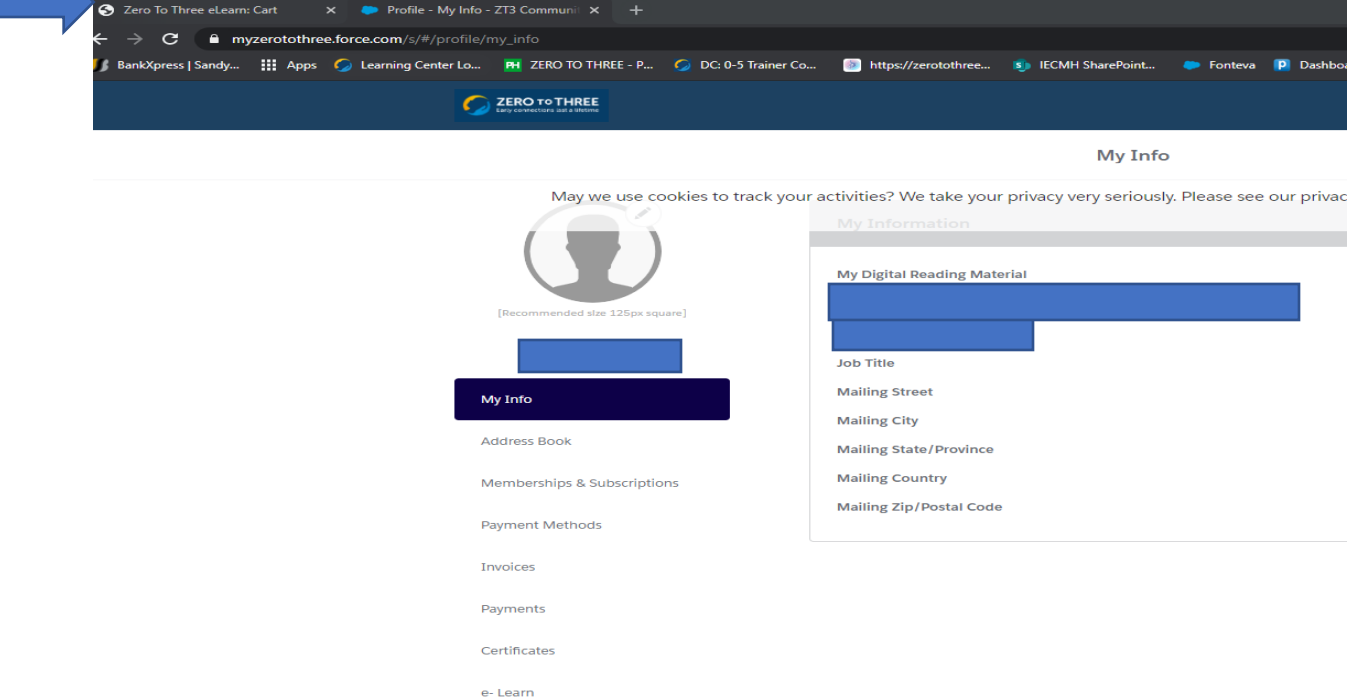

6. Once you are back on the registration page, click on **Log In**

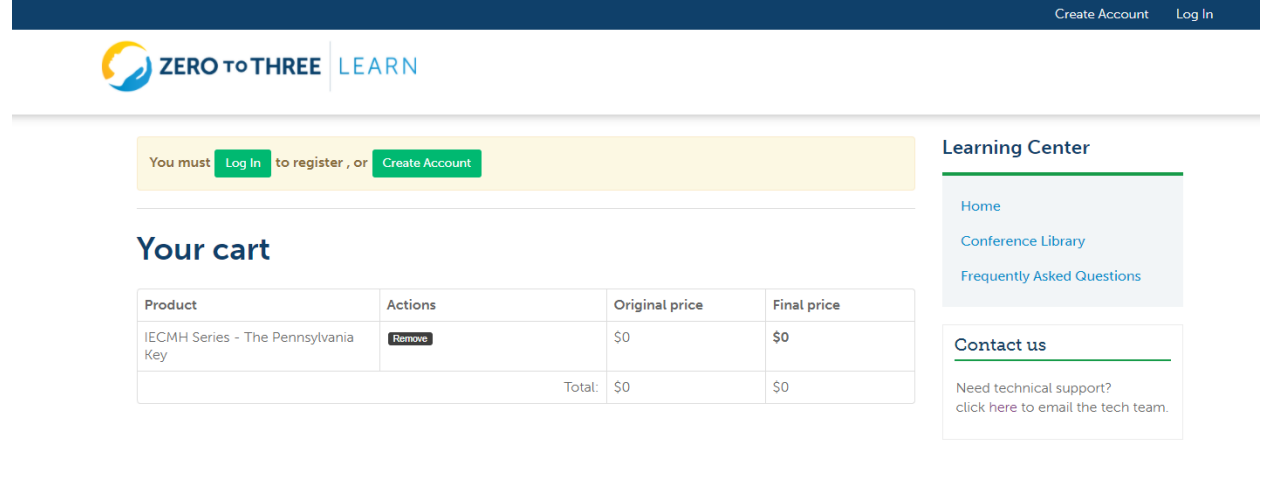

 $\overline{\text{ZERO}}$  TO  $\overline{\text{THREE}}$ <br>Early connections last a lifetime

∆

7. If this is the first time you sign on to elearn.zerotothree.org you will be prompted to Allow Access. Click **Allow**. You **must** select Allow to use the platform**.** This helps link your account to your learner record and any future purchases and discounts that may apply.

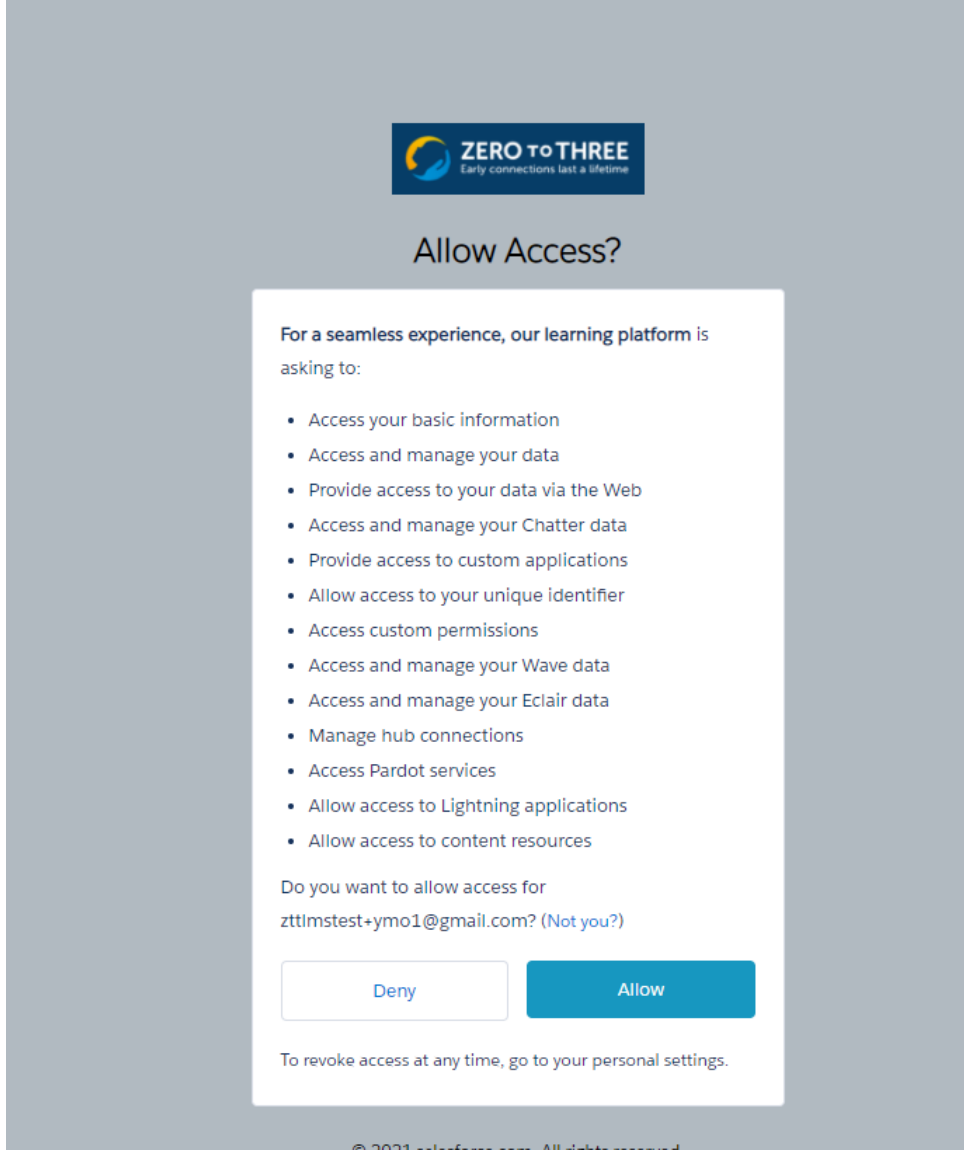

8. You are now registered and will be taken to the course page. You can add the event to your calendar as a reminder by clicking Add to Calendar and this will send you automatic calendars reminders.

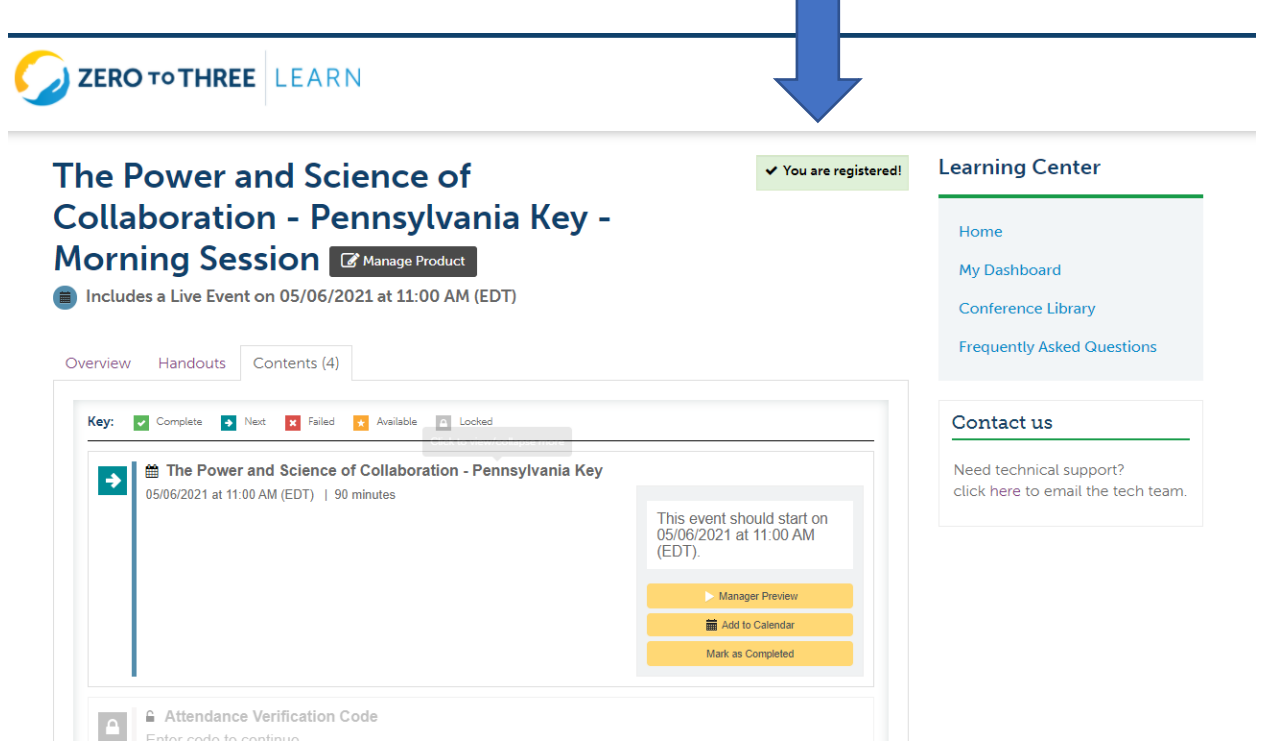